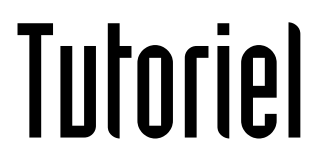

## QUIZINIÈRE

## Pour la famille

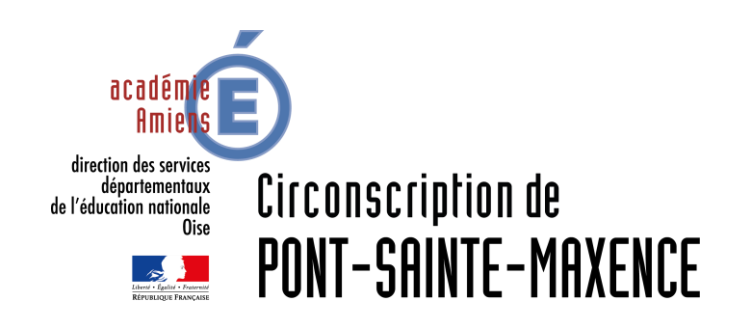

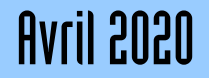

## LOGICIEL UTILISÉ

Quizinière de Canopé: <https://www.quiziniere.com/>

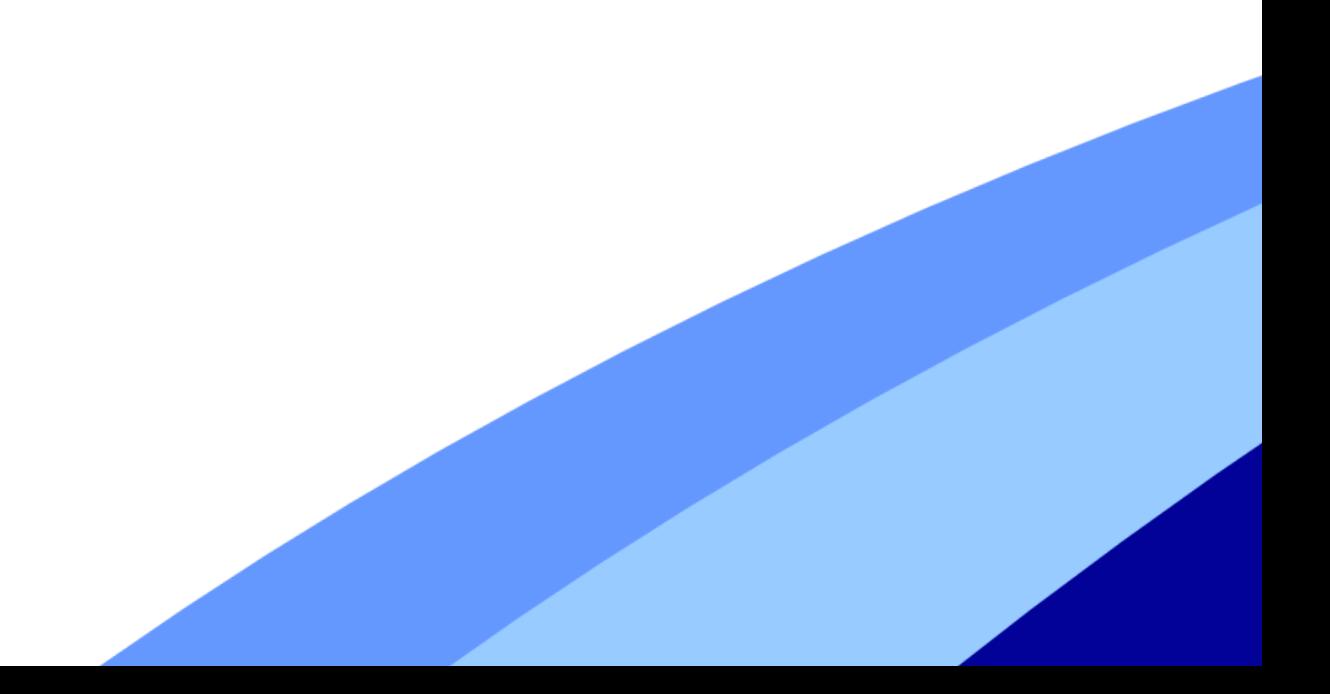

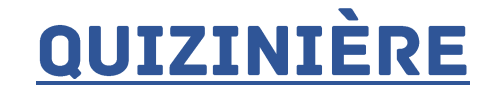

3 possibilités de se connecter aux exercices:

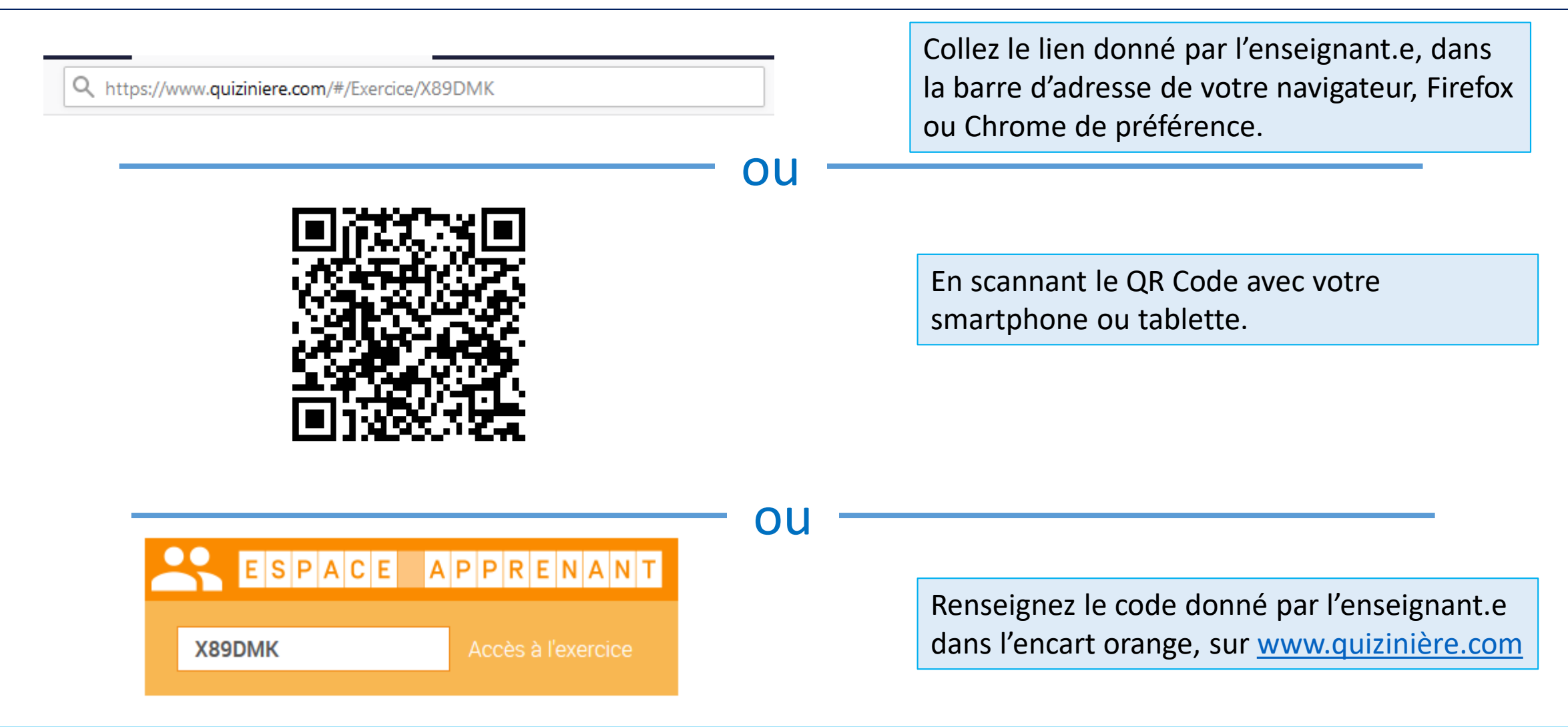

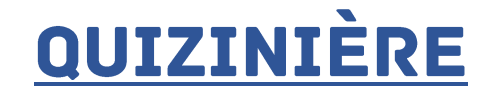

Une fois la réalisation des activités demandées,

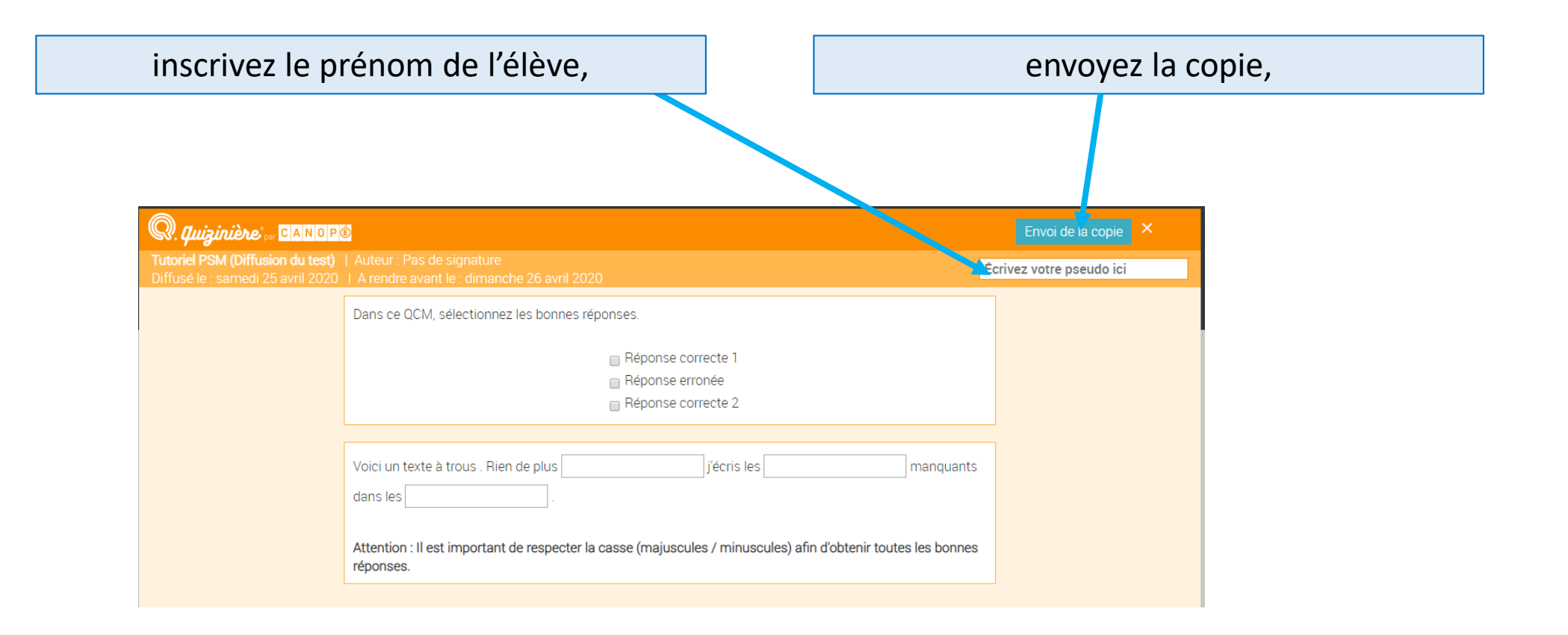

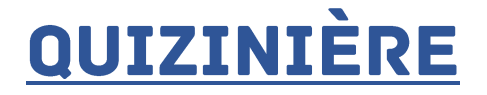

Un code-copie, unique à chaque élève, est attribué. Notez-le, il vous permettra d'accéder au retour de l'enseignant.e sur le travail envoyé.

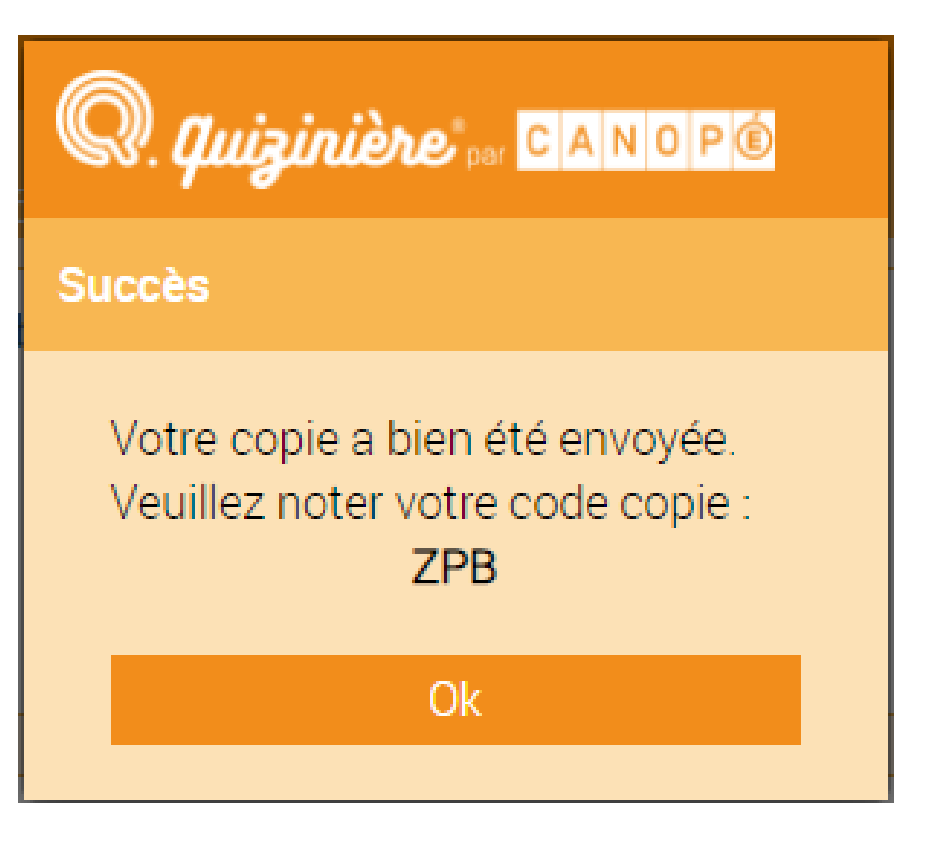

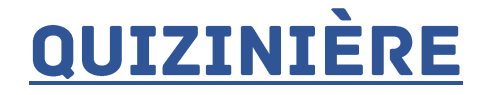

Une fois qu'il.elle a récupéré toutes les copies, l'enseignant.e pourra vous permettre de voir la « correction » de la copie.

Pour cela entrez le code-copie (3 lettres)

attribué précédemment

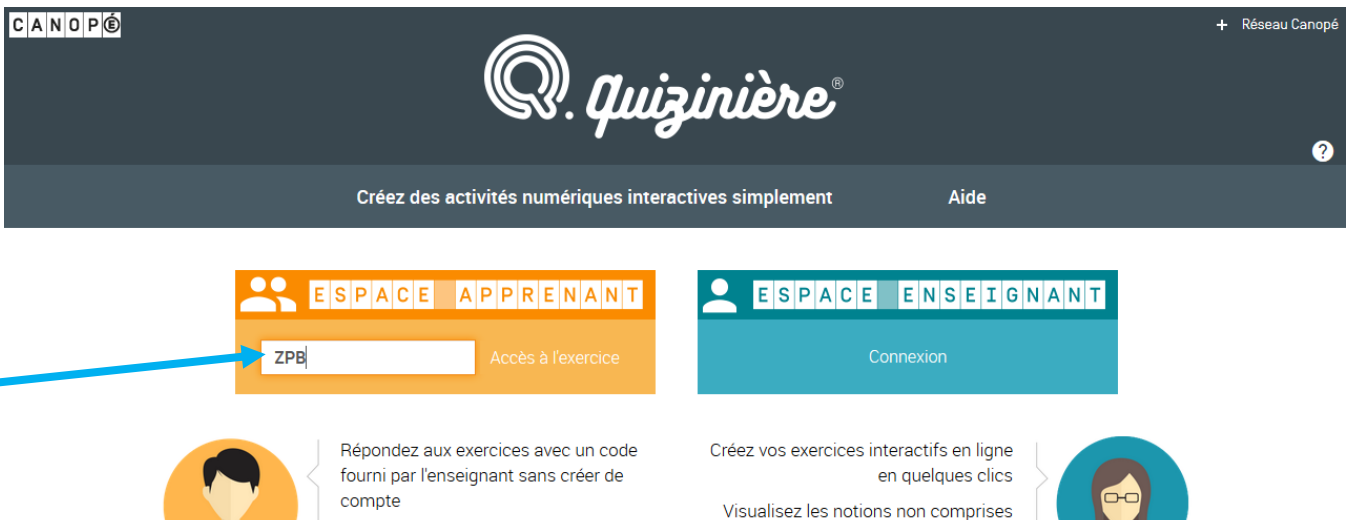

par classe et par élève

notions comprises

Annotez, commentez, encouragez les

Partagez vos exercices avec la communauté Quizinière

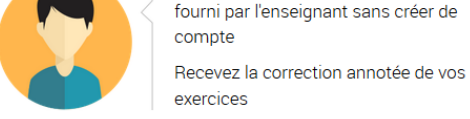

Mentions légales Conditions générales d'utilisation Données personnelles Préférences de cookies Crédits

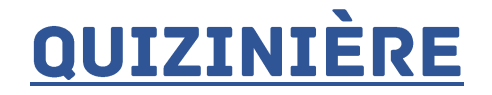

Le code-copie reste inscrit. Renseignez maintenant le code exercice donné initialement par l'enseignant

## ESPACE APPRENANT **ZPB** X89DMK Annulation Accès à votre copie

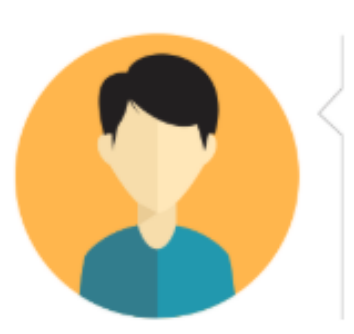

Répondez aux exercices avec un code fourni par l'enseignant sans créer de compte

Recevez la correction annotée de vos exercices

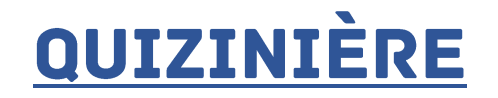

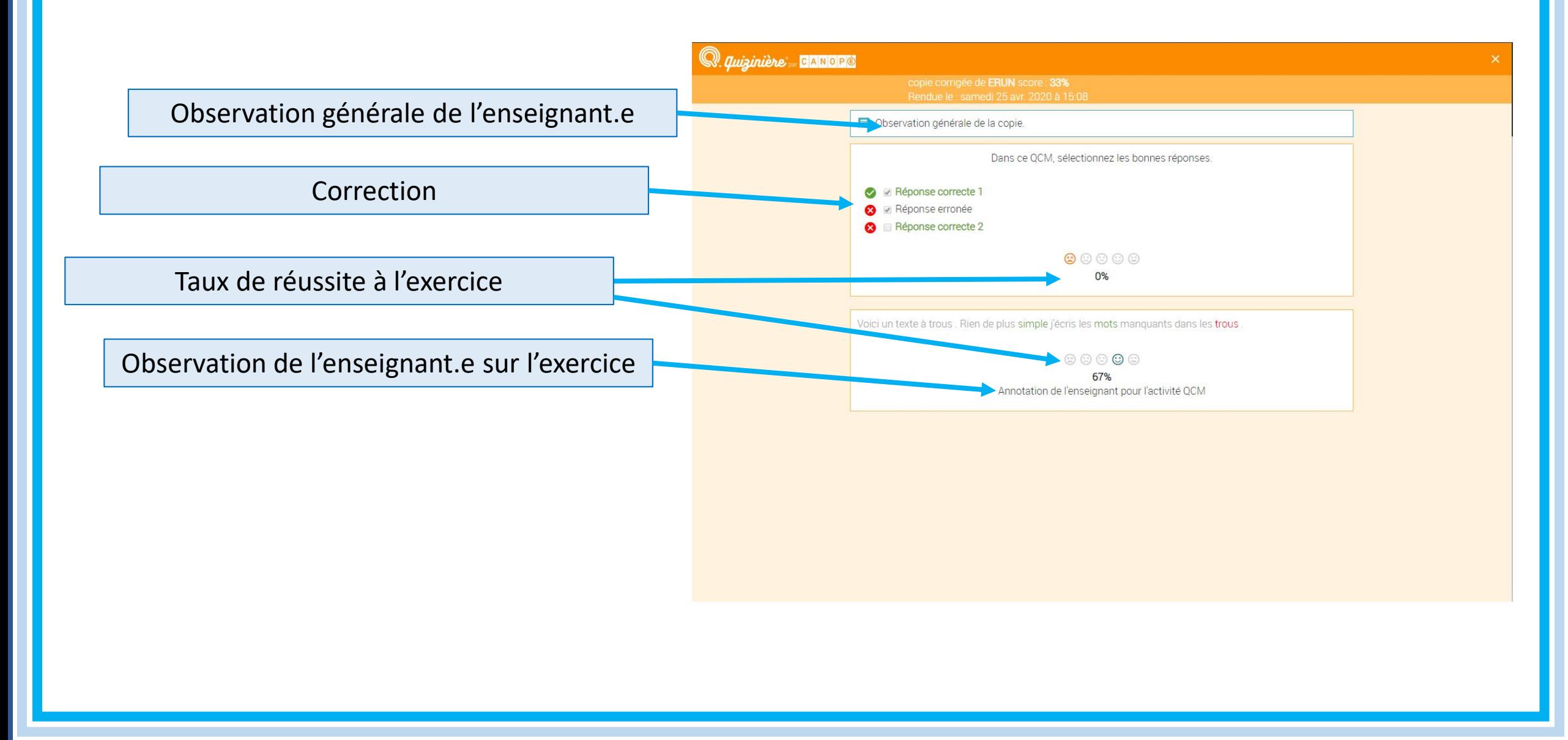